## LM-06 オーバーライト再計算モードの使い方

平均ラウドネス計測後に素材の差し替えや追加などが行われると、従来では プログラム全体を最初から再計測するため、再度実時間を要していました。 オーバーライト再計算モードでは、タイムコードベースでの計測を条件に 差し替えや追加を完了したと同時に、全体のラウドネス値を高速に再計算できます。

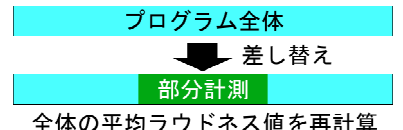

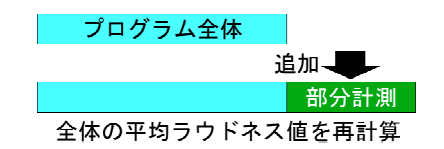

## ■設定項目

 オーバーライト再計算モードを使うには、 「タイムコード」 「スタートモード」 「計測範囲」 の設定が必要となります。(本機仕様書P.24及びP.28参照)

## ■設定手順

- 1. 「タイムコード」 メニュー画面[SYSTEM]の[TC SELECT] にて計測に使用するタイムコードの 種類とレートを選択します。
- 2. 「スタートモード」 メニュー画面[LOUDNESS START]の START MODEを「OVER WR」に設定します。
- 3. 「計測範囲」 同画面内[--- TC OVER WR ---]に、 計測を開始する時間(START)と 計測範囲(WINDOW)を指定します。

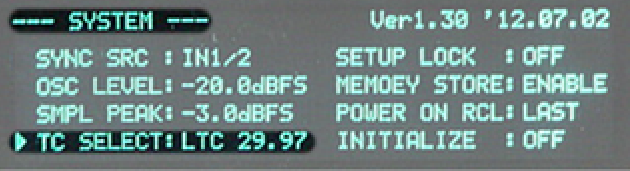

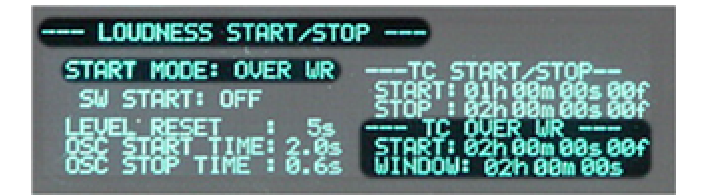

## ■基本的な使い方

- ・ 計測を行う前に、ラウドネス値をリセットします。
- ・ 計測は素材のタイムコードに従って、自動で開始/停止します。
- ・ 計測中は約30ミリ秒間隔で計測結果を更新し続けます。
- ・ 計測範囲内で部分計測した箇所はラウドネス値が上書きされ、 範囲外は計測から除外されます。

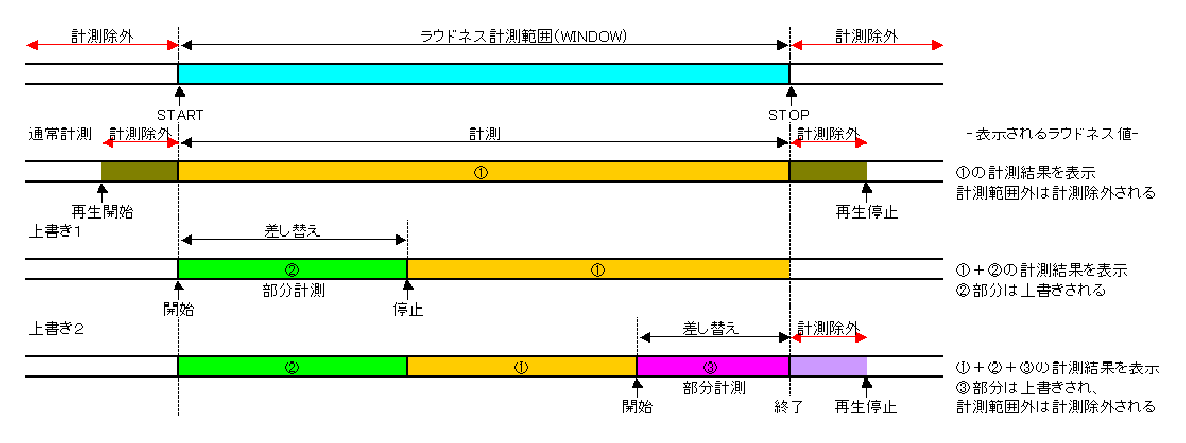